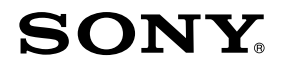

IC Recorder Guide de démarrage rapide

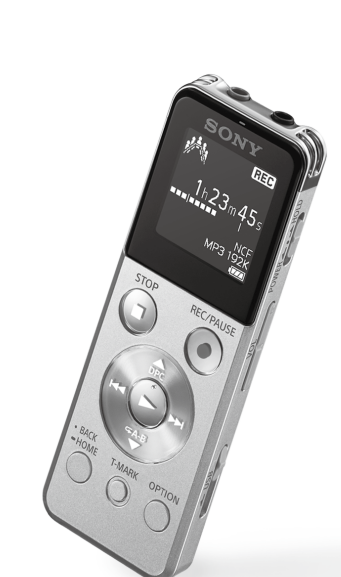

4-472-205-**21**(1) © 2014 Sony Corporation Printed in China

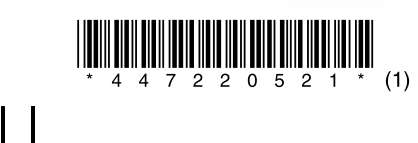

ICD-UX543

# **1. Chargement.**

Le chargement commence. Une fois la batterie entièrement chargée, l'indicateur de batterie indique « **ELL** ».

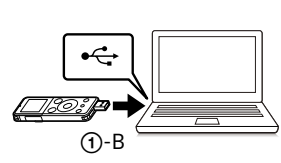

### Chargez l'enregistreur IC.

Faites glisser le levier coulissant USB dans le sens de la flèche (1)-A), et insérez le connecteur USB dans le port USB d'un ordinateur en marche  $($  $\cap$ -B $)$ .

### Déconnectez l'enregistreur IC.

Assurez-vous que l'indicateur de fonctionnement ne s'allume pas. Reportez-vous ensuite au manuel d'aide pour retirer l'enregistreur IC en toute sécurité.

## **2. Mise sous tension.**

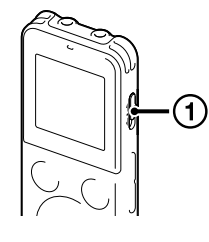

### Mettez l'appareil sous tension.

Glissez et maintenez le commutateur HOLD•POWER dans la direction « POWER » jusqu'à ce que la fenêtre s'affiche.

Appuyez sur ▲ ou ▼ pour sélectionner « Next », puis appuyez sur  $\blacktriangleright$  (lecture/ entrée). La fenêtre « Date&Time » s'affiche à l'écran.

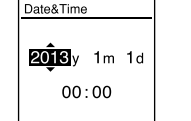

 $\circled{2}$  Appuyez sur  $\blacktriangle$  ou  $\nabla$  pour changer le chiffre de l'année, puis sur lecture/entrée) pour saisir le nombre. Répétez cette opération pour régler dans l'ordre le mois, le jour, l'heure et les minutes.

Pour couper l'alimentation, glissez et maintenez le commutateur HOLD•POWER dans la direction « POWER », jusqu'à ce que « Power Off » s'affiche.

### **Prévenir les opérations involontaires (HOLD)**

Glissez le commutateur HOLD•POWER dans la direction « HOLD », jusqu'à ce que « HOLD » s'affiche.

¼ Pour que l'enregistreur IC sorte de l'état HOLD, glissez le commutateur HOLD•POWER vers le centre.

# **3. Configurez les paramètres initiaux.**

1)(2)

Lorsque vous mettez l'appareil sous tension pour la première fois, ou lorsque l'horloge n'a pas été réglée, « Setting Date&Time » s'affiche, et vous pouvez régler l'horloge.

\* La fonction que vous êtes en train d'utilise s'affiche dans « XX ».

(2) Appuyez sur  $\blacktriangleright$  ou  $\blacktriangleright$  sélectionnez la fonction que vous souhaitez utiliser, puis sur  $\blacktriangleright$ . Permet de sélectionner les fonctions indiquées ci-dessous :

Vous pouvez déplacer le curseur sur l'option précédente en appuyant sur BACK/HOME. Lorsque vous réglez les minutes, appuyez sur  $\blacktriangleright$  (lecture/entrée), l'horloge reflète le réglage et la fenêtre de réglages permettant d'activer ou de désactiver le bip sonore s'affiche.

 $\Omega$  Appuyez sur  $\triangle$  ou  $\nabla$  pour sélectionner « Yes » ou « No », puis appuyez sur  $\blacktriangleright$ .

Lorsque vous avez terminé le réglage du bip, la fenêtre du menu HOME s'affiche.

### IJ

- ˎ Si vous n'appuyez sur aucune touche dans la minute qui suit les réglages initiaux, le mode de réglage initial est annulé et la fenêtre revient à celle du menu HOME.
- ˎ Vous pouvez configurer le réglage de l'horloge et du bip sonore par la suite. Pour plus de détails, reportez-vous au manuel d'aide de l'enregistreur IC.

# **À propos des dossiers et des fichiers**

Les fichiers audio enregistrés par l'enregistreur IC sont stockés dans un dossier de l'enregistreur IC. Par défaut, 5 dossiers sont automatiquement créés comme expliqué ci-dessous.

« FOLDER01 » - « FOLDER05 » : fichiers stockés qui sont enregistrés par le micro.

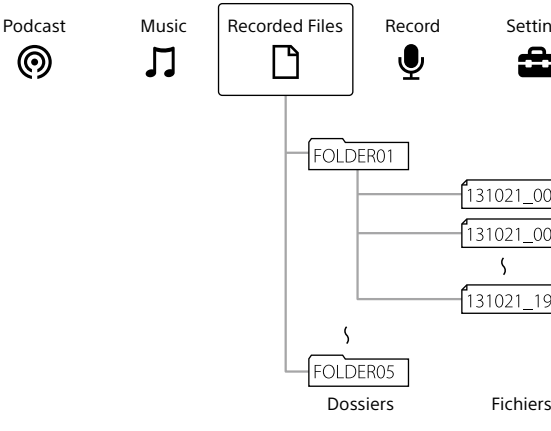

# **Utilisation du menu HOME**

Vous pouvez afficher le menu HOME pour utiliser chacune des fonctions en appuyant de manière prolongée sur BACK/HOME.

Le menu HOME vous permet de sélectionner une fonction, de rechercher des fichiers enregistrés ou de modifier les paramètres sur l'enregistreur IC.

 Appuyez de manière prolongée sur BACK/ **HOME** La fenêtre du menu HOME apparaît.

 $\mathbf{\Phi}$  a Record

En appuyant sur  $\triangleright$  après que vous avez arrêté l'enregistrement vous pouvez lire le fichier que vous venez d'enregistrer.

Les éléments du menu HOME sont alignés selon la séquence suivante.

- $\odot$  Appuyez sur  $\blacktriangleleft$  ou  $\blacktriangleright$  pour sélectionner «  $\Box$  Recorded Files » dans le menu HOME, puis appuyez sur  $\blacktriangleright$ .
- fonctionnement  $\circled{2}$  Appuyez sur  $\blacktriangle$  ou  $\nabla$  pour sélectionner le dossier souhaité,  $pi$ is sur  $\blacktriangleright$ 
	- $\Omega$  Appuyez sur  $\triangle$  ou  $\nabla$  pour sélectionner le fichier souhaité, puis sur La lecture démarre et l'indicateur de fonctionnement s'allume en vert.

 $\blacksquare$ 30101 001 22h20m23s ■ 122/122<br>MP3 192K

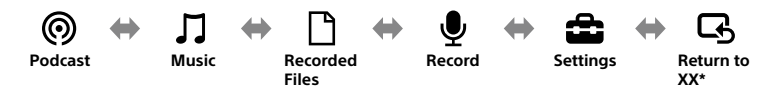

- Une fois qu'un fichier a été effacé, il est impossible de le récupérer
- Sélectionnez le fichier que vous souhaitez effacer lorsque l'enregistreur est en mode d'arrêt d'enregistrement, d'arrêt de lecture ou de lecture.

) Sélectionnez OPTION - « Erase a File », puis  $\blacktriangleright$  . « Erase? » s'affiche et le fichier spécial est lu pour confirmation.

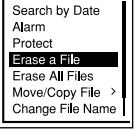

 $\circled{3}$  Sélectionnez « Yes », puis appuyez sur  $\blacktriangleright$ . « Please Wait » apparaît dans la fenêtre d'affichage est le fichier sélectionné est effacé.

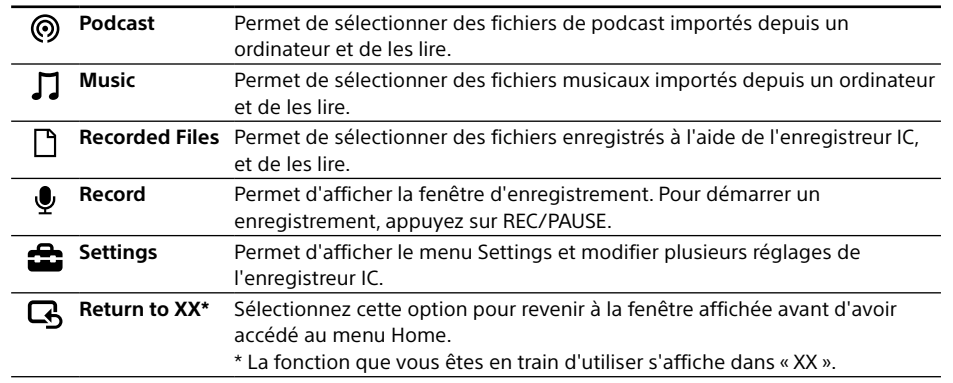

 $\ddot{\mathbf{\hat{q}}}$  Appuyez sur ■STOP pour revenir à la fenêtre affichée avant d'avoir accédé au menu.

# **Utilisation du menu OPTION**

Vous pouvez afficher le menu OPTION en appuyant sur OPTION. Les éléments du menu OPTION varient en fonction de l'enregistreur IC, et vous permettent de modifier plusieurs réglages, etc.

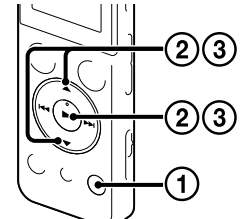

### Sélectionnez la fonction que vous souhaitez utiliser depuis le menu HOME, et appuyez sur OPTION. Les éléments du menu OPTION de la fonction

que vous avez sélectionnée s'affichent.

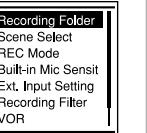

- $\Omega$  Appuyez sur  $\triangle$  ou  $\nabla$  pour sélectionner l'option de menus pour laquelle vous souhaitez procéder à un réglage, puis appuyez sur  $\blacktriangleright$  (lecture/entrée).
- $\textcircled{3}$  Appuyez sur  $\blacktriangle$  ou  $\blacktriangledown$  pour sélectionner le réglage que vous souhaitez effectuer, puis appuyez sur  $\blacktriangleright$  (lecture/entrée).

¼

Record Settings Return to XX  $\mathbf{G}$ ≏

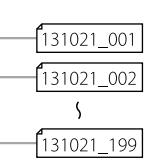

ˎ En ce qui concerne les détails des paramètres associés à chaque fonction, reportez-vous au manuel d'aide. ˎ Appuyez sur STOP pour revenir à la fenêtre affichée avant l'accès au menu OPTION.

# **4. Sélectionnez le menu de la langue.**

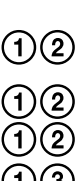

(1) Sélectionnez BACK/HOME - « Settings » - « Common Settings » - « Language », puis appuyez sur (lecture/entrée).

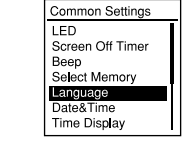

(2) Appuyez sur  $\triangle$  ou  $\nabla$  pour sélectionner la langue que vous souhaitez utiliser dans la fenêtre d'affichage, puis appuyez sur  $\blacktriangleright$ (lecture/entrée)

Vous pouvez sélectionner les langues suivantes : Deutsch (allemand), English (anglais)\*, Español (espagnol), Français, Italiano (italien), Русский (russe) \* Réglage par défaut

 Appuyez de manière prolongée sur BACK/HOME pour revenir au menu HOME.

## **5. Enregistrement.**

- Indicateur de Microphone intégré ¼ Avant de commencer à utiliser l'enregistreur IC, assurez-vous de glisser le commutateur HOLD•POWER vers le centre pour sortir de l'état HOLD.
	- <sup>tonctionnement</sup> ① Appuyez sur ●REC/PAUSE. L'enregistrement démarre et l'indicateur de fonctionnement s'allume en rouge.

 $1h23m45s$ MP3 192

REG

- Placez l'enregistreur IC de telle manière que les microphones intégrés soient dirigés vers la source à enregistrer.
- Appuyez sur STOP pour arrêter l'enregistrement. « Please wait » s'affiche et l'écran revient à la fenêtre du mode d'arrêt.

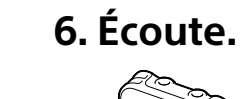

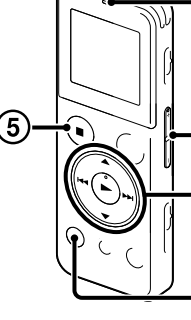

Indicateur de

- Réglez le volume en appuyant sur VOL –/+.
- Appuyez sur STOP pour arrêter l'enregistrement.

# **7. Effacement.**

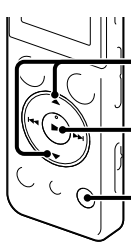

# **Utilisation de Screen Off Timer**

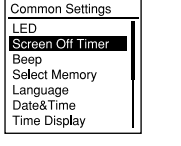

Pour économiser la batterie, la minuterie d'extinction de l'écran est réglée par défaut sur « Auto Screen Off ». Lorsque la minuterie d'extinction de l'écran est réglée sur « Auto Screen Off », si aucune opération n'est effectuée pendant environ 30 secondes en mode d'arrêt et pendant environ 10 secondes en mode d'enregistrement et de lecture, l'écran s'éteint automatiquement. Vous pouvez toutefois utiliser les touches, même lorsque l'écran est éteint. Pour allumer l'écran, appuyez sur BACK/HOME.

¼ Pour désactiver la minuterie d'extinction de l'écran, sélectionnez BACK/HOME - « Settings » - « Common Settings » - « Screen Off Timer », puis « No Auto Screen Off ».

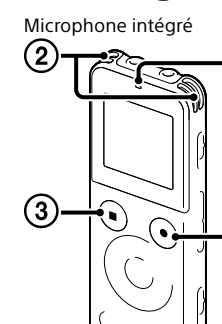

### **Remarque**

Selon les pays ou les régions, certains des modèles ou des accessoires optionnels ne sont pas disponibles.

- ˎ Enregistreur IC (1) ˎ Casque stéréo (1) ˎ Câble de prise en charge de
- connexion USB (1) ˎ Housse de transport (1)
- ˎ Guide de démarrage rapide

(le fichier d'installation est stocké dans la mémoire intégrée afin que vous puissiez l'installer sur votre ordinateur.)

## ˎ Application, Sound Organizer **Vérifiez les éléments fournis.**

ˎ Manuel d'aide (Fichier HTML stocké dans la mémoire intégrée afin de pouvoir être facilement copié sur votre

ordinateur.)

- ˎ Microphone condensateur à électret ECM‑CS3, ECM‑TL3
- ˎ Adaptateur secteur USB AC‑UD20, AC‑U501AD, AC‑U50AG

### **Accessoires en option**

# **Bienvenue sur votre nouvel enregistreur IC Sony !**

Ceci est le guide de démarrage rapide qui vous fournit des instructions relatives aux opérations de base de l'enregistreur IC. Veuillez le lire attentivement. Nous espérons que vous apprécierez d'utiliser votre nouvel enregistreur IC Sony.

# **Utilisation de l'ordinateur Installation du manuel d'aide sur votre ordinateur**

En installant le manuel d'aide sur votre ordinateur depuis la mémoire intégrée de l'enregistreur IC, vous pouvez trouver des informations détaillées et d'éventuelles solutions en cas de problème.

Faites glisser le levier coulissant USB situé à l'arrière de l'enregistreur IC, puis insérez le

- connecteur USB dans le port USB d'un ordinateur en marche.
- Sous Windows : cliquez sur [Ordinateur] (ou [Poste de travail]), puis double-cliquez sur [IC  $RECORDER]$   $\rightarrow$  [FOR WINDOWS]. Sous Mac : double-cliquez sur [IC RECORDER] sur le bureau.
- Installez le manuel d'aide.

Sous Windows : double-cliquez sur [Help\_Guide\_Installer] (ou [Help\_Guide\_Installer.exe]). Sous Mac : double-cliquez sur [Help\_Guide\_Installer\_for\_mac.app]. (v10.5.8 ou supérieure) Suivez les instructions qui s'affichent à l'écran pour passer à l'installation.

Une fois l'installation terminée, double-cliquez sur l'icône [Help\_Guide\_icdu54\_ce.htm] sur le

bureau pour Windows (ou dans le Finder pour Mac). Le manuel d'aide s'affiche. clientèle de l'enregistreur IC Sony : http://rd1.sony.net/help/icd/u54/ce/

Vous pouvez également afficher le manuel d'aide sur la page d'accueil suivante d'assistance à la

# **Installation de Sound Organizer**

Reportez-vous au manuel d'aide de l'enregistreur IC pour installer Sound Organizer sur votre ordinateur. **Remarque**

ˎ Sound Organizer n'est compatible qu'avec les ordinateurs Windows. Il n'est pas compatible avec les Mac. ˎ Si vous formatez la mémoire intégrée, toutes les données qui y sont stockées seront effacées. (Le manuel

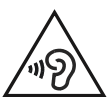

d'aide et le logiciel Sound Organizer seront également effacés.)

¼ Lorsque vous installez Sound Organizer, connectez-vous avec un compte ayant des droits d'administrateur.

## **AVERTISSEMENT**

Ne pas exposer les piles (pack de piles ou piles installées) à de fortes chaleurs (rayons du soleil, feu, etc.) pendant une période prolongée.

**Remarque à l'intention des clients : les informations suivantes ne concernent que l'équipement vendu dans les pays appliquant les directives européennes** Fabricant: Sony Corporation, 1-7-1 Konan Minato-ku Tokyo, 108-0075 Japon Pour toute question relative à la conformité des produits dans l'UE: Sony Deutschland GmbH, Hedelfinger Strasse 61, 70327 Stuttgart, Allemagne

En cas de remplacement du casques/écouteurs, référez-vous au modèle de casques/écouteurs adaptés à votre appareil et indiqué ci-dessous. MDR-E706

Pour éviter les lésions auditives potentielles, n'écoutez pas l'appareil à un volume élevé pendant une période prolongée.

FR NL

# <u>(J</u>)-A

### **Alimentation**

Faites fonctionner l'appareil uniquement sur une alimentation de 3,7 V CC avec la batterie lithiumion rechargeable intégrée.

### **Sécurité**

Ne faites pas fonctionner l'appareil en conduisant une voiture, une bicyclette ou tout autre véhicule motorisé.

### **Manipulation**

- ˎ Ne laissez pas l'appareil à proximité d'une source de chaleur ou dans un endroit exposé au rayonnement direct du soleil, à une poussière excessive ou à des chocs mécaniques.
- ˎ Si des éléments solides ou liquides venaient à pénétrer à l'intérieur de l'appareil, faites-le vérifier par un technicien qualifié avant de le

### remettre en service.

- ˎ Lorsque vous utilisez votre enregistreur IC, veillez à suivre les précautions décrites ci-dessous afin d'éviter de déformer le boîtier ou de provoque un dysfonctionnement de l'enregistreur IC.
- ˋNe vous asseyez pas après avoir placé l'enregistreur IC dans votre poche arrière.
- Ne placez pas votre enregistreur IC dans un sac après avoir enroulé le cordon du casque/des écouteurs autour et ne soumettez pas le sac à des chocs violents.

Si vous avez des questions ou rencontrez des problèmes avec cet appareil, consultez votre revendeur Sony.

# **Précautions**

### **Capacité (capacité disponible pour l'utilisateur\*1 \*2 )**

- 4 Go (environ 3,60 Go = 3 865 470 566 octets)
- \*<sup>1</sup> Une petite quantité de la mémoire interne est utilisée pour la gestion des fichiers et n'est donc pas disponible pour le stockage.
- \*2 Lorsque la mémoire interne est formatée à l'aide l'enregistreur IC.

**Dimensions (l/h/p) (parties saillantes et commandes non comprises) (JEITA)\*3** Env. 36,6 mm × 101,5 mm × 10,5 mm

## **Poids (JEITA)\*3**

 $F_{\text{nv}}$  49  $\alpha$ 

\*3 Valeur mesurée d'après la norme JEITA (Japan Electronics and Information Technology Industries Association)

# **SONY**

IC Recorder Snelstartgids

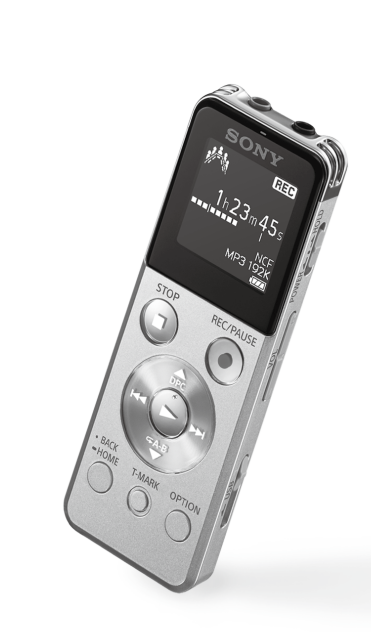

ICD-UX543

# **Uw nieuwe IC-recorder uitproberen Gebruik van het menu**

# **1. Opladen.**

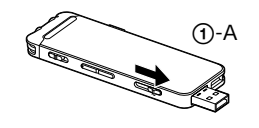

### Laad de IC-recorder op.

Verschuif de USB-hendel in de richting van de pijl (1)-A) en steek de USB-aansluiting in de USB-poort van een ingeschakelde computer  $($  $\cap$ -B $).$ Het opladen begint.

Wanneer de batterij volledig opgeladen is, geeft de batterijindicator  $"$   $'$   $'$   $''$   $''$   $''$   $''$   $''$   $''$   $''$ 

### Ontkoppel de IC-recorder.

Zorg dat de aan/uit-aanduiding niet gaat branden. Raadpleeg vervolgens de help-gids voor het veilig ontkoppelen van de IC-recorder.

# **2. Inschakelen.**

 $\bigcirc$ -B

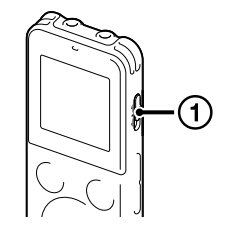

### Schakel de stroom in.

Schuif en houd de HOLD•POWER-schakelaar in de richting van "POWER" tot de vensterdisplay wordt weergegeven.

 $(1)$  Druk op  $\triangle$  of  $\nabla$  om "Next" te selecteren en druk vervolgens op  $\blacktriangleright$  (afspelen/ invoeren). Het venster "Date&Time" verschijnt op het

U schakelt de stroom uit door de HOLD•POWER-schakelaar in de richting van "POWER" te schuiven en deze vast te houden totdat "Power Off" wordt weergegeven.

**Voorkomen van een ongewenste bediening (HOLD)** Schuif de HOLD•POWER-schakelaar in de richting van "HOLD" totdat

"HOLD" wordt weergegeven. ¼ Als u de IC-recorder uit de HOLD-status wilt halen, schuift u de HOLD•POWER-schakelaar naar het midden.

# **3. De begininstellingen instellen.**

Wanneer u de IC-recorder voor het eerst inschakelt of wanneer de klok niet is ingesteld, verschijnt "Setting Date&Time" en kunt u de klok

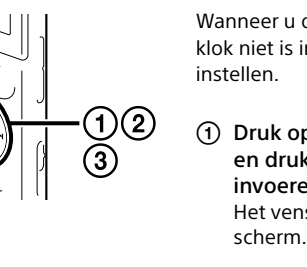

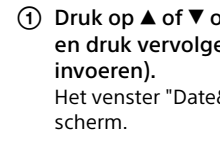

vervolgens op  $\blacktriangleright$ .

Record Settings Return to XX\*  $\mathbf{a}$ æ

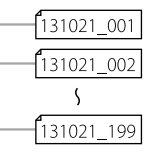

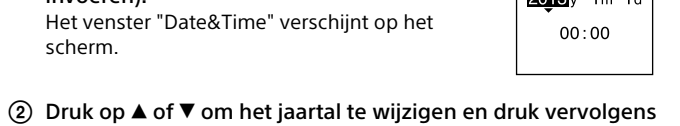

van maand, dag, uur en minuten.

op (afspelen/invoeren) om het jaartal in te voeren. Herhaal deze procedure voor het achtereenvolgens instellen op (afspelen/invoeren) drukt, wordt de instelling op de klok weergegeven en wordt het instelvenster voor het in- of

# ate&Time 2018<sub>y</sub> 1m 1

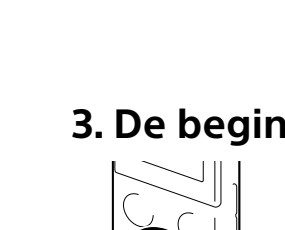

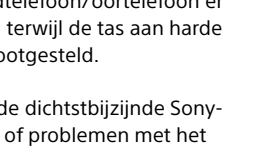

U kunt de cursor naar het vorige item verplaatsen door op BACK/HOME te drukken. Wanneer u de minuten instelt en

 $\overline{a}$  Druk op  $\triangle$  of  $\nabla$  om "Yes" of "No" te selecteren en druk

 $\blacktriangleright$  . U kunt de hieronder vermelde functies selecteren:

uitschakelen van de pieptoon weergegeven.

Wanneer u klaar bent met het instellen van de pieptoon, wordt

het venster van het HOME-menu weergegeven.

 $(5)$   $\rightarrow$ 

ˎ Als u bij de begininstellingen 1 minuut niet op knoppen drukt, wordt de stand voor de begininstellingen geannuleerd en wordt teruggekeerd naar

het venster van het HOME-menu.

ˎ U kunt de klok en de pieptoon later instellen. Raadpleeg voor meer

informatie de help-gids van de IC-recorder.

IJ

# **Mappen en bestanden**

Audiobestanden die door de IC-recorder zijn opgenomen, worden in een map op de IC-recorder opgeslagen Standaard worden 5 mappen automatisch gemaakt, zoals hieronder uitgelegd.

"FOLDER01" - "FOLDER05":hier worden de bestanden opgeslagen die met de microfoon zijn opgenomen.

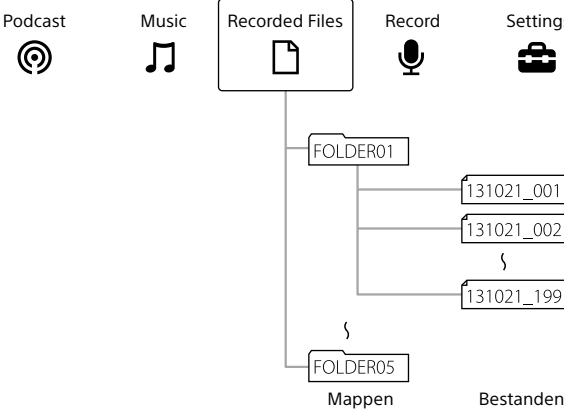

 $\Omega$  Druk op  $\triangle$  of  $\nabla$  om de taal te selecteren die u voor het displayvenster wilt gebruiken en druk vervolgens op (afspelen/invoeren). U kunt de volgende talen kiezen:

# **Gebruik van het HOME-menu**

U kunt het HOME-menu weergeven om de verschillende functies te gebruiken door op BACK/HOME te drukken en deze knop ingedrukt te houden.

aanduiding 1 Druk op REC/PAUSE. Het opnemen start en de aan/uit-aanduiding licht rood op.

 $1h23m45$ MP3 192

**REG** 

 $\overline{\mathbf{E}}$ 

mon Settings n Off Timer

In het HOME-menu kunt u een functie selecteren, zoeken in uw opgenomen bestanden of de instellingen van de IC-recorder wijzigen.

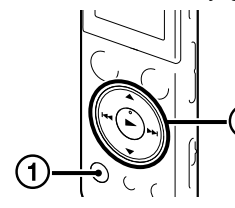

 Druk op BACK/HOME en houd de knop ingedrukt. Het venster van het HOME-menu verschijnt.

 $\mathbf{\Phi}$  a Record

Recording Folder C Mode uilt-in Mic Sen Ext. Input Setting<br>Ext. Input Setting<br>Recording Filter

Door op  $\blacktriangleright$  te drukken nadat u bent gestopt met opnemen, kunt u het zojuist opgenomen bestand afspelen.

De items in het HOME-menu worden in de volgende volgorde naast elkaar weergegeven.

\* De functie die u momenteel gebruikt, wordt weergegeven in "XX".

(2) Druk op  $\blacktriangleleft$  of  $\blacktriangleright$  om de functie te selecteren die u wilt gebruiken en druk vervolgens op

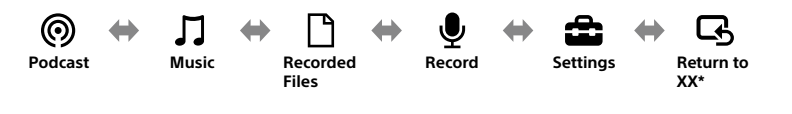

- $\eta$  Druk op  $\blacktriangleleft$  of  $\blacktriangleright$  om " $\eta$  Recorded Files" te selecteren in het HOME-menu en druk vervolgens op >.
- aanduiding  $\Omega$  Druk op  $\triangle$  of  $\nabla$  om de gewenste map te selecteren en druk vervolgens op $\blacktriangleright$ .
	- 3) Druk op  $\triangle$  of  $\nabla$  om het gewenste bestand te selecteren en druk vervolgens op $\blacktriangleright$ . Het afspelen start en de aan/uit-aanduiding licht groen op.
		- 130101 001 22h20m23s  $\frac{22}{122}$  MP3 192K
	- Stel het volume in met VOL –/+.
	- Druk op STOP om het afspelen te stoppen.

 $\circled{3}$  Selecteer "Yes" en druk vervolgens op  $\blacktriangleright$ . "Please Wait" verschijnt in het displayvenster en het geselecteerde bestand wordt gewist.

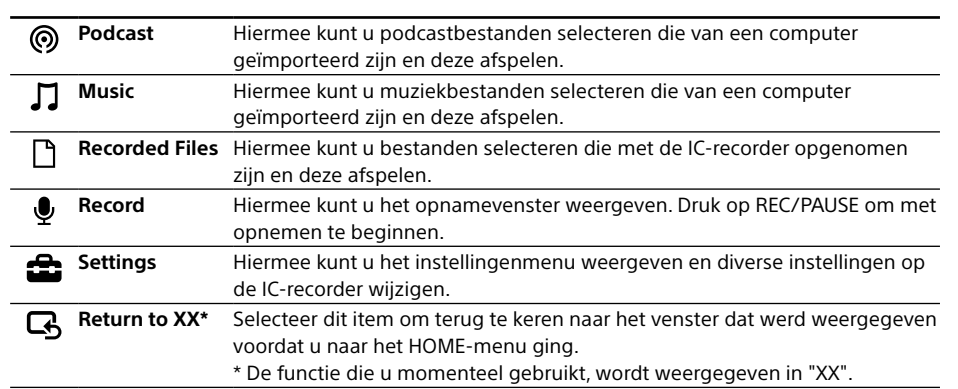

¼ Druk op STOP om terug te keren naar het venster dat werd weergegeven voordat u naar het HOME-menu ging.

# **Gebruik van het OPTION-menu**

U kunt het OPTION-menu weergeven door op OPTION te drukken.

De items in het OPTION-menu verschillen voor elke functie van de IC-recorder en u kunt hier diverse instellingen veranderen enzovoort.

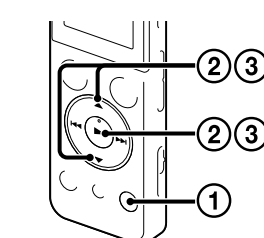

De items in het OPTION-menu voor de functie

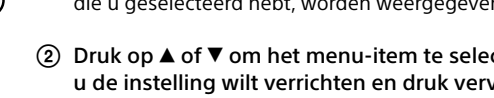

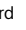

die u geselecteerd hebt, worden weergegeven.

- Druk op  $\triangle$  of  $\nabla$  om het menu-item te selecteren waarvoor u de instelling wilt verrichten en druk vervolgens op (afspelen/invoeren).
- $\circled{3}$  Druk op  $\blacktriangle$  of  $\nabla$  om de instelling te selecteren die u wilt verrichten en druk vervolgens op  $\blacktriangleright$  (afspelen/invoeren).

Raadpleeg de help-gids van de IC-recorder om Sound Organizer op uw computer te installeren. **A** Opmerking

¼

 $(1)$  Selecteer de functie die u wilt gebruiken in het HOME-menu en druk vervolgens op **OPTION** 

ˎ Zie voor details over de in te stellen items voor elke functie de help-gids.

ˎ Druk op STOP om terug te keren naar het venster dat werd weergegeven voordat u naar het OPTION-menu ging.

## **4. Kies de menutaal.**

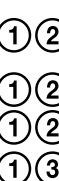

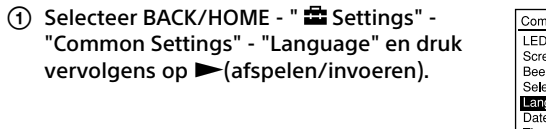

Deutsch (Duits), English\* (Engels), Español (Spaans), Français (Frans), Italiano (Italiaans), Русский (Russisch) \* Standaardinstelling

 Druk op BACK/HOME en houd deze knop ingedrukt om terug te keren naar het HOME-menu.

## **5. Opnemen.**

Aan/uitouwde microfoons  $\ddot{\ddot{\mathbf{\mathsf{Y}}}}$  Schuif de HOLD•POWER-schakelaar naar het midden om de HOLDstatus te annuleren alvorens de IC-recorder te gebruiken.

- Ga niet zitten als de IC-recorder in uw ˋDoe de IC-recorder niet in een tas met het

- Leg de IC-recorder zodanig neer dat de ingebouwde microfoons in de richting zijn gedraaid van de bron die u wilt opnemen.
- Druk op STOP om de opname te stoppen. "Please Wait" verschijnt en het venster van de stopstand voor opnemen verschijnt weer op de display.

**6. Luisteren.**

 $\circled{3}$ 

Aan/uit-

## **7. Wissen.**

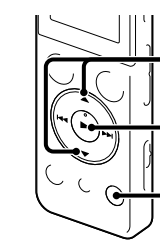

Nadat een bestand is gewist, kunt u het niet meer herstellen.

- Selecteer het bestand dat u wilt wissen wanneer de ICrecorder in de stopstand voor opnemen of afspelen of in de afspeelstand staat.
- (2) Selecteer OPTION "Erase a File" en druk vervolgens op $\blacktriangleright$ . "Erase?" verschijnt en het gespecificeerde

bestand wordt ter bevestiging afgespeeld.

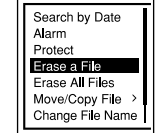

**Gebruik van de Screen Off Timer**

Om batterijvermogen te besparen wordt de screen off timer standaard ingesteld op "Auto Screen Off". Wanneer de screen off timer is ingesteld op "Auto Screen Off" en er ongeveer 30 seconden in de stopstand en ongeveer 10 seconden in de opnameen afspeelstand geen bewerking wordt uitgevoerd, gaat de display automatisch uit. U kunt echter altijd op een knop drukken, zelfs als de display uitgeschakeld is. Druk op BACK/HOME om de display in te schakelen.

¼ Als u de screen off timer uit wilt schakelen, selecteert u BACK/HOME - " Settings" - "Common Settings" - "Screen Off Timer" en vervolgens "No Auto Screen Off".

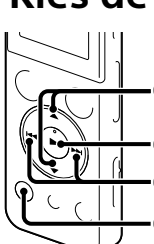

Bepaalde modellen of optionele accessoires zijn afhankelijk van het land of de regio mogelijk niet verkrijgbaar.

ˎ Applicatiesoftware, Sound

- ˎ IC-recorder (1)
- ˎ Stereohoofdtelefoon (1) ˎ Extra USB-kabel (1)
- ˎ Draagtas (1)
- ˎ Snelstartgids
- Organizer (installatiebestand opgeslagen in het ingebouwde geheugen zodat u het op uw computer kunt installeren.)
- ˎ Help-gids (HTML-bestand opgeslagen op het ingebouwde geheugen zodat u het gemakkelijk naar uw computer kunt kopiëren.)

## **Controleer de bijgeleverde items.**

- ˎ Electret-condensator hoofdmicrofoon ECM‑CS3, ECM-TL3
- ˎ USB-netspanningsadapter AC‑UD20, AC‑U501AD, AC‑U50AG

### **D** Opmerking

### **Optionele accessoires**

# **Welkom bij uw nieuwe Sony IC-recorder!**

Dit is de Snelstartgids met aanwijzingen voor de basisbediening van uw IC-recorder. Lees deze zorgvuldig door. Wij hopen dat u uw nieuwe Sony IC-recorder met plezier zult gebruiken.

# **Gebruik van uw computer Installeren van de help-gids op uw computer**

Door de help-gids van het ingebouwde geheugen van de IC-recorder op uw computer te installeren, kunt u gedetailleerde bedieningen en mogelijke oplossingen voor problemen opzoeken.

Verschuif de USB-hendel op de achterkant van de IC-recorder en steek de USB-aansluiting in

Met Windows: Klik op [Computer] (of [Deze computer]) en dubbelklik vervolgens op [IC

- de USB-poort van een ingeschakelde computer.
- $RECORDER]$   $\rightarrow$  [FOR WINDOWS]. Met Mac: Dubbelklik op [IC RECORDER] op het bureaublad.
- Installeer de help-gids.

Met Windows: Dubbelklik op [Help\_Guide\_Installer] (of [Help\_Guide\_Installer.exe]). Met Mac: Dubbelklik op [Help\_Guide\_Installer\_for\_mac.app]. (v10.5.8 of hoger) Volg de op het scherm gegeven aanwijzingen voor het installeren.

Nadat het installeren is voltooid, dubbelklikt u op het [Help\_Guide\_icdu54\_ce.htm]-

pictogram op het bureaublad voor Windows (of in Finder voor Mac). De help-gids wordt getoond. U kunt de help-gids ook lezen op de volgende Sony IC-recorder klantenservice-homepage: http://rd1.sony.net/help/icd/u54/ce/

# **Installeren van Sound Organizer**

ˎ Sound Organizer is alleen bruikbaar met een Windows computer. U kunt het niet met een Mac gebruiken. ˎ Als u het ingebouwde geheugen formatteert, worden alle gegevens die daarin zijn opgeslagen, gewist. (De Help-gids en Sound Organizer software worden tevens gewist.)

¼ Meld u voor het installeren van Sound Organizer aan bij een account met beheerdersrechten.

### **WAARSCHUWING**

Stel de batterijen (accu of geplaatste batterijen) niet langdurig bloot aan oververhitting zoals zonlicht, vuur of iets dergelijks.

**Mededeling voor de klant: de volgende informatie is uitsluitend van toepassing op apparatuur verkocht in landen waar EU-richtlijnen gelden.** Producent: Sony Corporation, 1-7-1 Konan Minato-ku Tokyo, 108-0075 Japan Voor EU-product conformiteit: Sony Deutschland GmbH, Hedelfinger Strasse 61, 70327 Stuttgart, Duitsland

Voorkom mogelijke gehoorschade door niet gedurende langere tijd naar harde geluidsniveaus te luisteren.

NL FR

### **Stroom**

Gebruik het apparaat alleen op 3,7 V gelijkspanning met de interne oplaadbare lithiumionbatterij.

### **Veiligheid**

Gebruik het apparaat niet terwijl u autorijdt, fietst of een gemotoriseerd voertuig bedient.

### **Gebruik**

- ˎ Laat het apparaat niet liggen in de buurt van een warmtebron of op een plaats waar dit wordt blootgesteld aan direct zonlicht, overmatig veel stof of mechanische schokken.
- ˎ Als er een object of vloeistof in het apparaat terechtkomt, moet u het apparaat laten nakijken door een ervaren servicetechnicus voordat u het weer gebruikt.
- ˎ Wanneer u de IC-recorder gebruikt, dient u de hieronder beschreven voorzorgsmaatregelen te volgen om te voorkomen dat de kast verbogen raakt of de IC-recorder defect raakt.
- achterzak zit.
- snoer van de hoofdtelefoon/oortelefoon er omheen gewikkeld terwijl de tas aan harde schokken wordt blootgesteld.

Neem contact op met de dichtstbijzijnde Sonyhandelaar voor vragen of problemen met het apparaat.

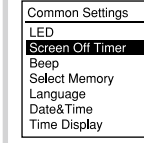

# **Voorzorgsmaatregelen**

### **Capaciteit (voor de gebruiker beschikbare capaciteit \*1 \*2 )**

- 4 GB (ongeveer 3,60 GB = 3.865.470.566 byte)
- \*1 Een klein deel van het ingebouwde geheugen wordt gebruikt voor bestandsbeheer en is dus niet beschikbaar voor opslag door de gebruiker.
- \*2 Wanneer het ingebouwde geheugen met de IC-recorder wordt geformatteerd.

**Afmetingen (b/h/d) (exclusief uitstekende onderdelen en bedieningselementen) (JEITA)\*3** Ca. 36,6 mm × 101,5 mm × 10,5 mm

### **Gewicht (JEITA)\*3**

- Ca. 49 g
- \*3 Gemeten waarde volgens de norm van JEITA (Japan Electronics and Information Technology Industries Association)